# **Inteligentny miernik mocy YDS60-80 Skrócona instrukcja**

**Wydanie: 02 Data: 2022-08-20**

# **1 Informacje ogólne 1.1 Wymiary**

#### YDS60-80

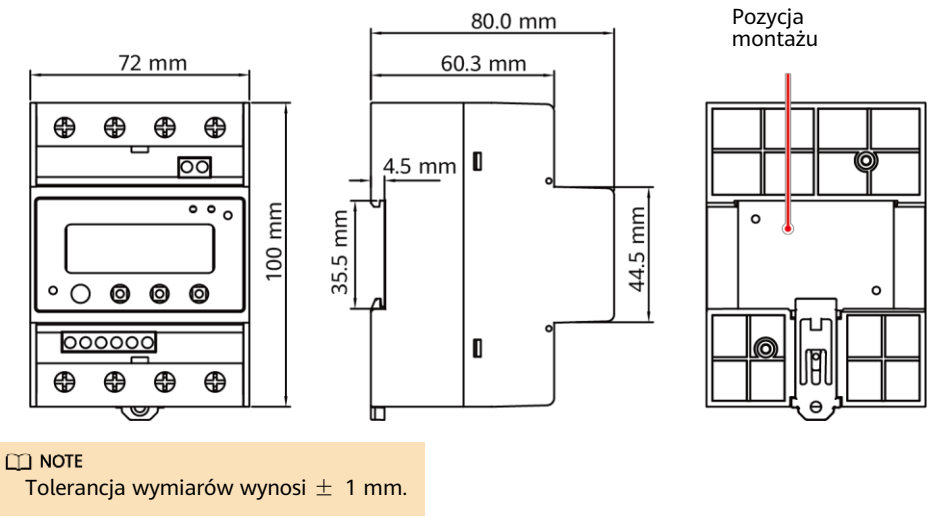

## **1.2 Wygląd**

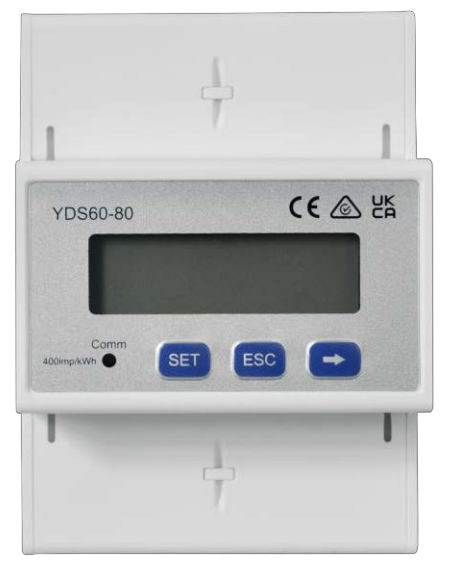

### Panel przedni **Marczali** Tabliczka znamionowa

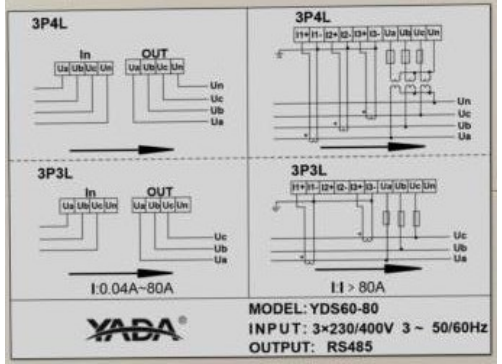

### **1.3 Podstawowe dane techniczne**

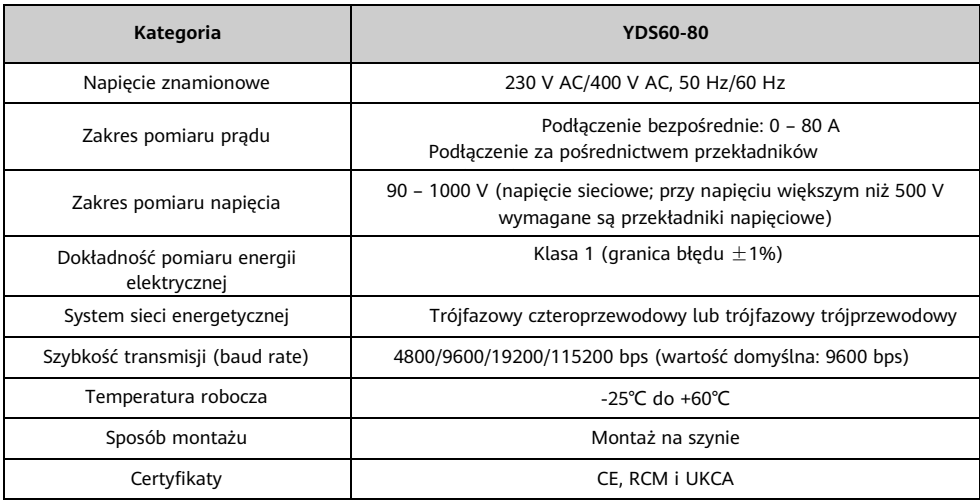

### **1.4 Definicje portów**

- Napięcie wejściowe: Gdy napięcie sieciowe jest mniejsze lub równe 500 V, należy podłączyć miernik bezpośrednio. Gdy napięcie sieciowe jest większe niż 500 V, miernik należy podłączyć za pośrednictwem przekładników napięciowych.
- Prąd wejściowy: Gdy wartość prądu wejściowego wynosi od 0 A do 80 A, należy podłączyć miernik bezpośrednio (kanał 1). Gdy wartość prądu wejściowego jest większa lub równa 80 A, miernik należy podłączyć za pośrednictwem przekładników prądowych (kanał 2).

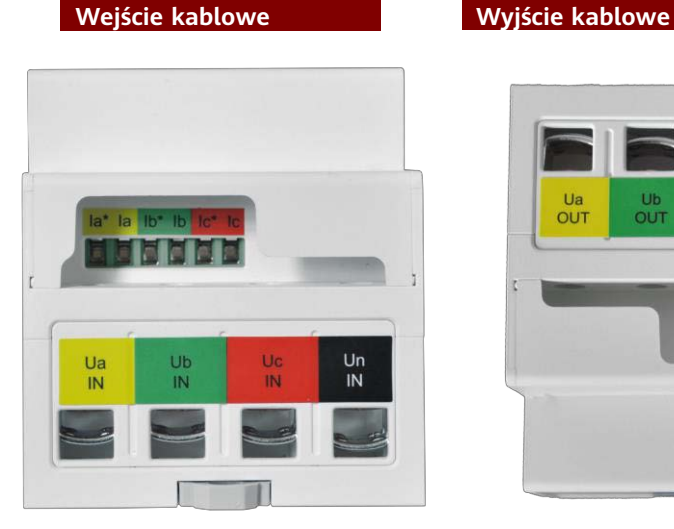

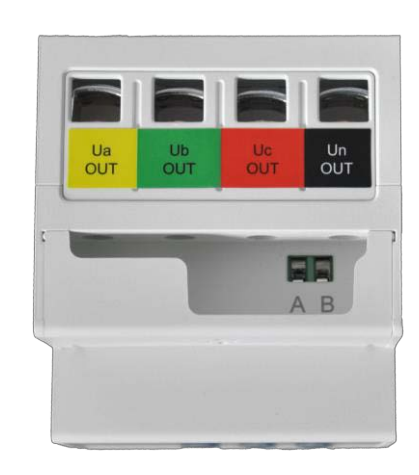

# **2 Montaż YDS60-80**

- 1. Inteligentny miernik mocy należy zamontować na standardowej szynie DIN 35 mm.
- 2. Należy docisnąć inteligentny miernik mocy w dół na szynie, a następnie wsunąć go na miejsce wzdłuż szyny.

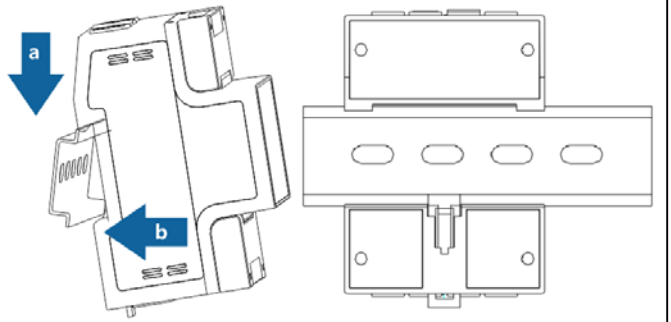

# **3 Podłączanie przewodów**

### **3.1 Przygotowanie przewodów**

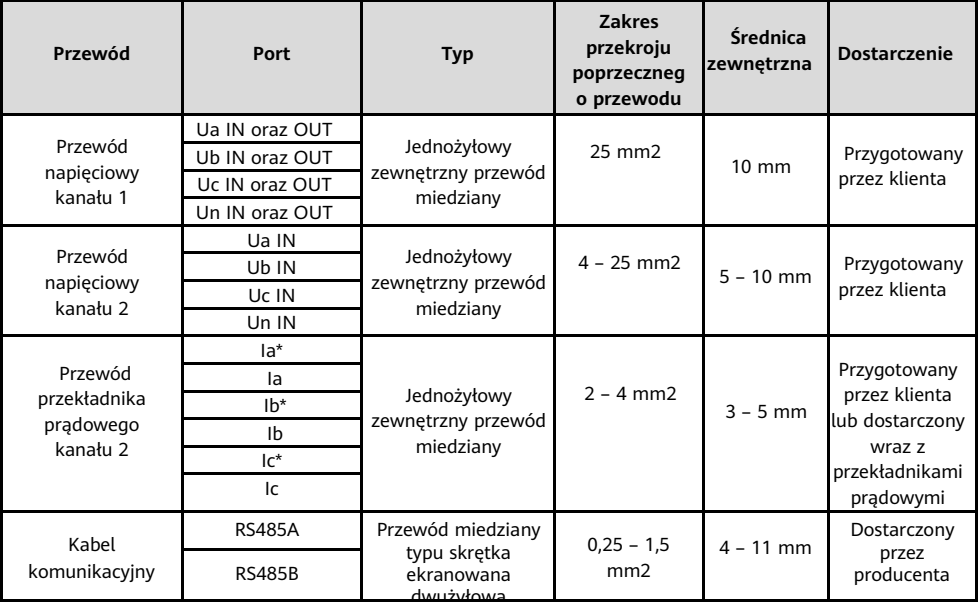

#### $\Box$  Note

Maksymalny moment dokręcania śrub zaciskowych Ua, Ub, Uc i Un wynosi 1,7 N·m, a zalecany moment dokręcania to 0,9 – 1,1 N·m. Maksymalny moment dokręcania śrub zaciskowych Ia\*, Ia, Ib\*, Ib, Ic\*, Ic, RS485A i RS485B wynosi 0,4 N·m, a zalecany moment dokręcania to 0,15–0,25 N·m.

### **3.2 Scenariusze okablowania**

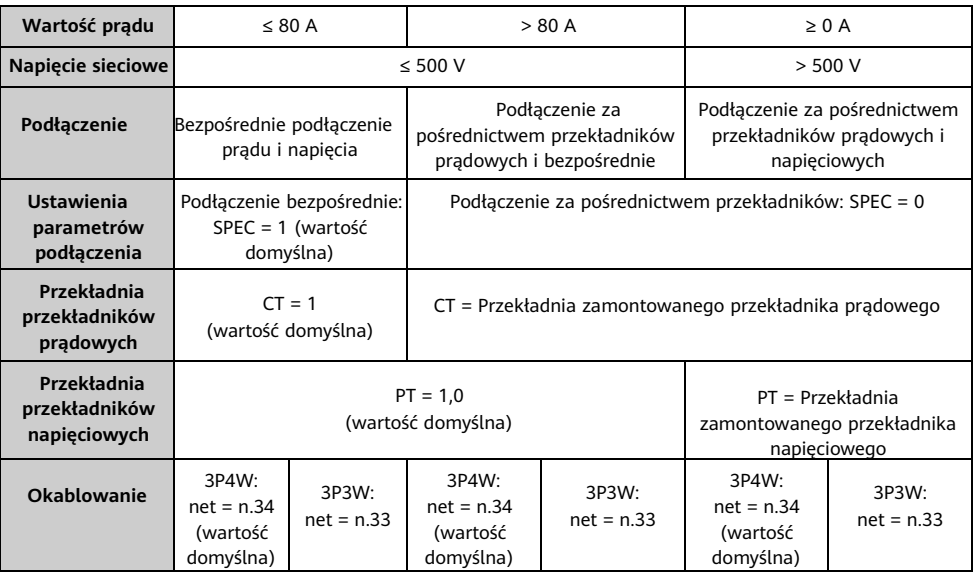

 $\Box$  Note

• Po podłączeniu przewodów należy ustawić parametry. W celu uzyskania szczegółowych informacji zob. rozdział 4 "Ustawienia wyświetlania i parametrów".

• Miernik ten jest powszechnie używany w komercyjnych i przemysłowych scenariuszach wysokoprądowych. W scenariuszach zewnętrznych przekładników prądowych (CT) dokładność pomiaru prądu po stronie wtórnej wynosi ±5 mA. Przykładowo, jeśli wybrany zostanie przekładnik prądowy o przekładni 400/1, błąd wyniesie ±2 A. Miernik ten nie jest zalecany w scenariuszach, w których moc instalacji jest niska lub dokładność kontroli punktu przyłączenia do sieci jest wysoka. Zamiast tego należy użyć miernika o większej dokładności.

# **3. Bezpośrednie podłączenie prądu i napięcia (wartość prądu ≤ 80 A, napięcie sieciowe ≤ 500 V)**

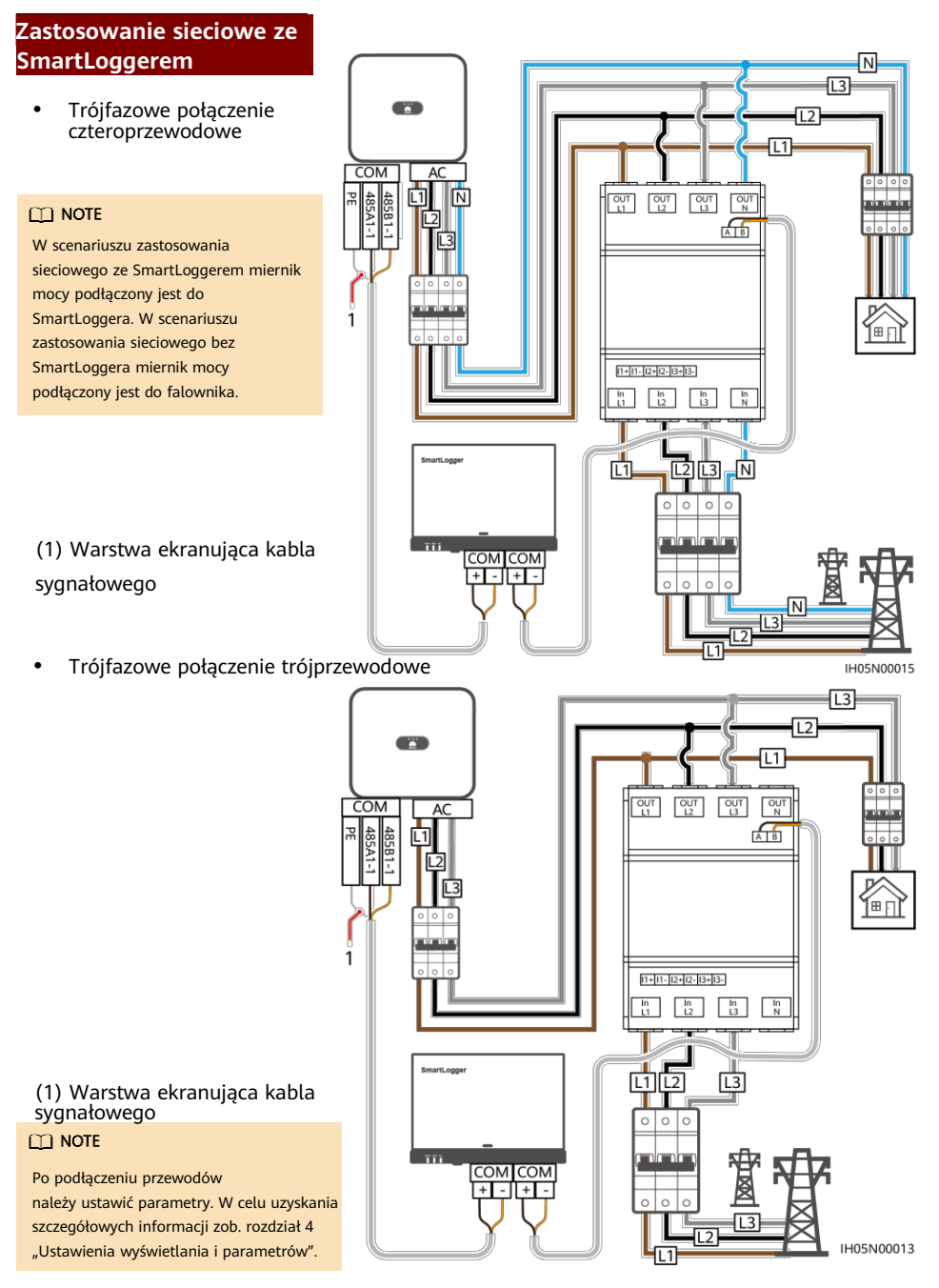

### **Zastosowanie sieciowe ze**

• Trójfazowe połączenie czteroprzewodowe

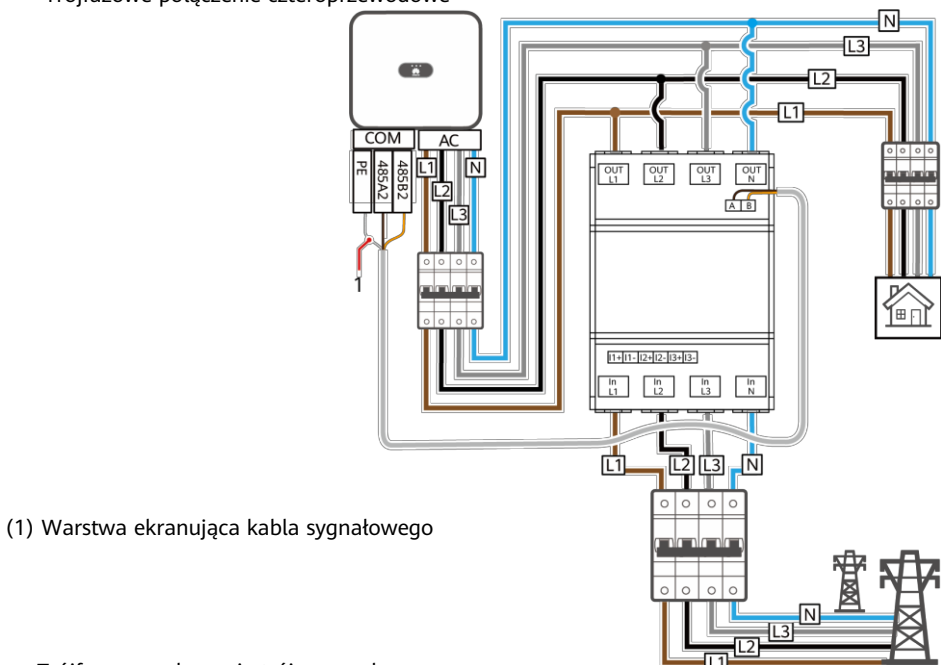

• Trójfazowe połączenie trójprzewodowe

IH05N00011

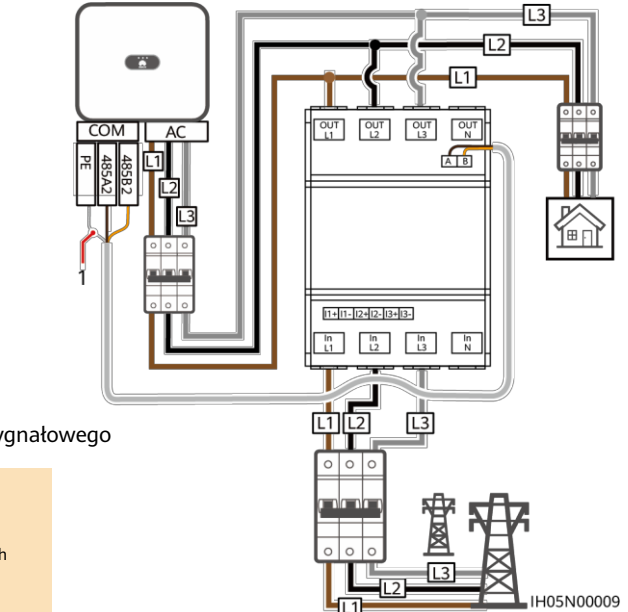

(1) Warstwa ekranująca kabla sygnałowego

#### $\Box$  Note

Po podłączeniu przewodów należy ustawić parametry. W celu uzyskania szczegółowych informacji zob. rozdział 4 "Ustawienia wyświetlania i parametrów".

### **3.4 Podłączenie za pośrednictwem przekładnika prądowego i bezpośrednie podłączenie napięcia (wartość prądu > 80 A, napięcie sieciowe ≤ 500 V)**

Dane techniczne przekładników prądowych: Klasa dokładności wynosi 0,5, a wartość prądu po stronie wtórnej wynosi 1 A lub 5 A. łм

 $\sqrt{3}$ **Zastosowanie sieciowe ze SmartLoggerem**  IΔ<sup>'</sup> • Trójfazowe połączenie czteroprzewodowe  $\overline{IA}$  $\begin{bmatrix} 0 & 0 \\ 0 & 1 \end{bmatrix}$   $\begin{bmatrix} 0 & 0 \\ 0 & 1 \end{bmatrix}$   $\begin{bmatrix} 0 & 0 \\ 0 & 1 \end{bmatrix}$   $\begin{bmatrix} 0 & 0 \\ 0 & 1 \end{bmatrix}$ IB\* प्त्य  $CD$  Note **IB** W scenariuszu zastosowania IC' t≬ sieciowego ze SmartLoggerem miernik ∃ri mocy podłączony jest do  $\overline{IC}$ SmartLoggera. W scenariuszu zastosowania sieciowego bez  $11 + 11 - 12 + 12 - 13 + 13 -$ SmartLoggera miernik mocy **isto**lo r podłączony jest do falownika. **COM** COM  $\overline{\mathbb{C}}$ । सन्दान स Ū1  $\boxed{L2}$ м (1) Warstwa ekranująca kabla sygnałowego  $\frac{1}{2}$   $\frac{13}{2}$   $\frac{0}{2}$ • Trójfazowe połączenie trójprzewodowe IH05N00016

#### **A CAUTION**

Należy upewnić się, że przewód uziemiający jest prawidłowo podłączony. Nieprawidłowe uziemienie może spowodować porażenie prądem.

- Po podłączeniu przewodów należy ustawić parametry. W celu uzyskania szczegółowych informacji zob. rozdział 4 "Ustawienia wyświetlania i parametrów".
- W przypadku trójfazowego połączenia trójprzewodowego faza B nie musi być podłączana do przekładnika prądowego.

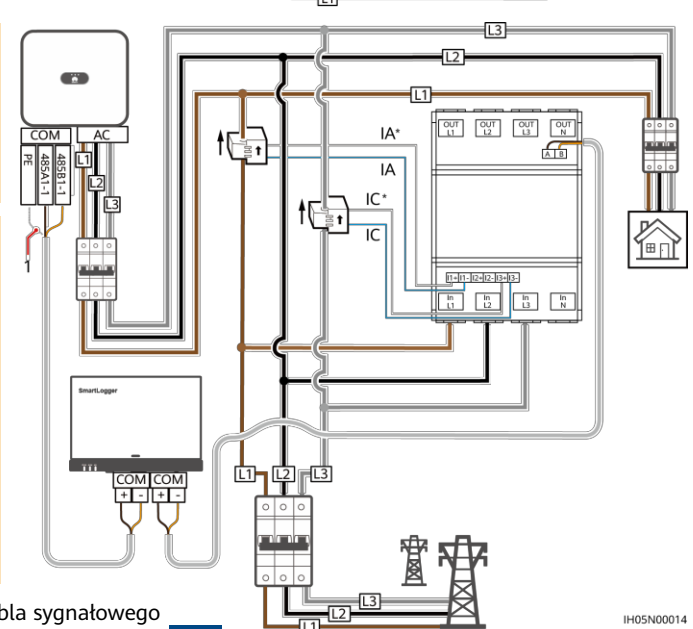

• Trójfazowe połączenie czteroprzewodowe

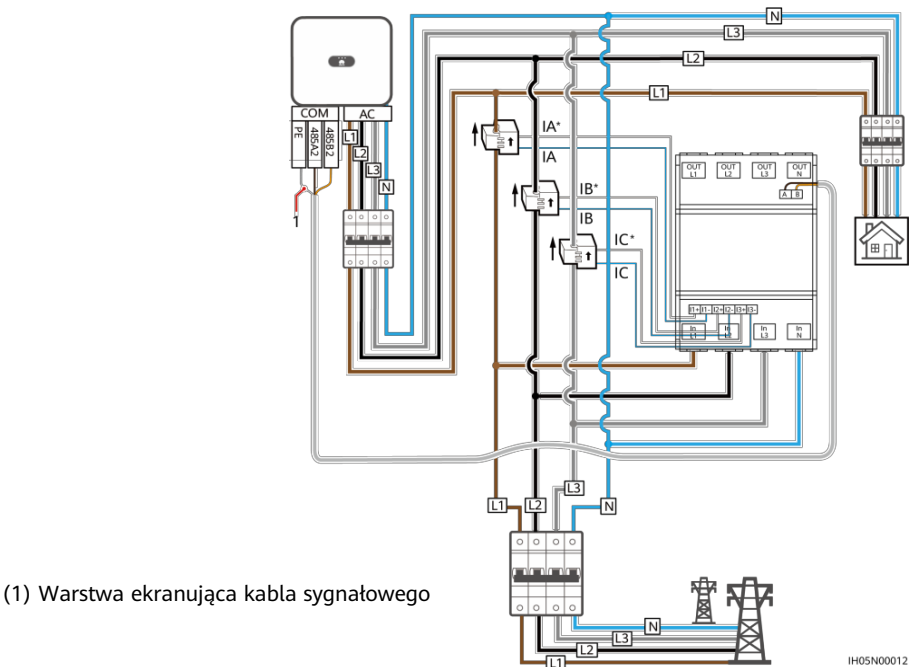

• Trójfazowe połączenie trójprzewodowe

### A CAUTION

Należy upewnić się, że przewód uziemiający jest prawidłowo podłączony. Nieprawidłowe uziemienie może spowodować porażenie prądem.

#### $\Box$  Note

- Po podłączeniu przewodów należy ustawić parametry. W celu uzyskania szczegółowych informacji zob. rozdział 4 "Ustawienia wyświetlania i parametrów".
- W przypadku trójfazowego połączenia trójprzewodowego faza B nie musi być podłączana do przekładnika prądowego.

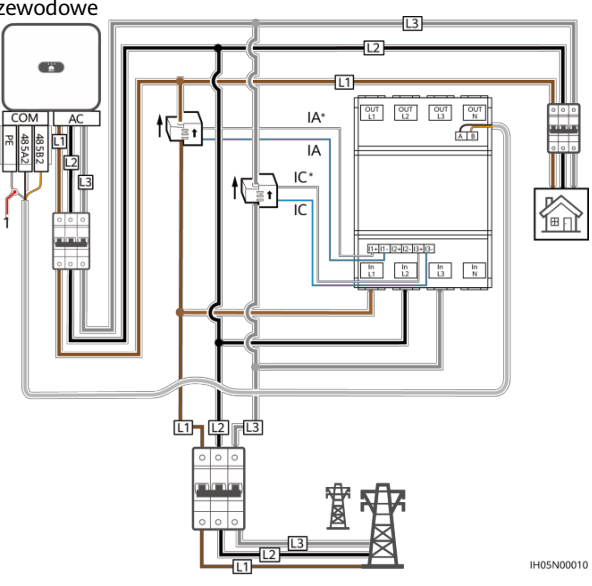

(1) Warstwa ekranująca kabla sygnałowego

#### **3. Podłączenie za pośrednictwem przekładnika prądowego i napięciowego (wartość prądu ≥ 0 A, napięcie sieciowe > 500 V)**

• Trójfazowe połączenie czteroprzewodowe Wyjście kablowe (OUT)

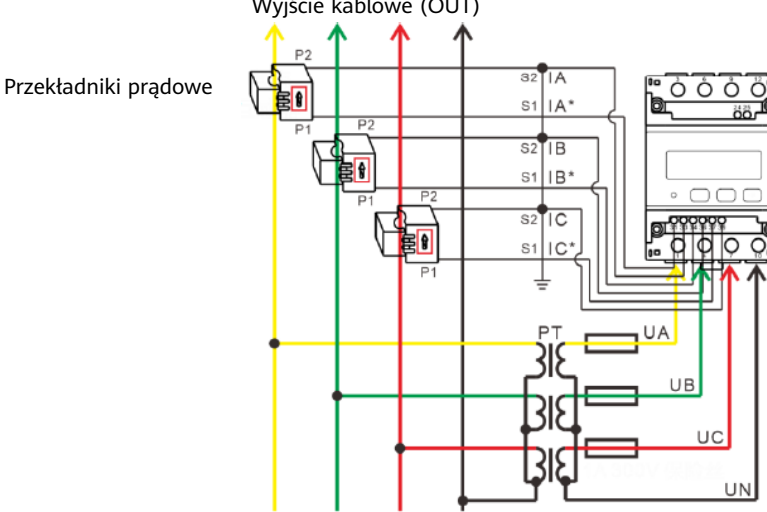

Wejście kablowe (IN) UA UB UC UN

• Trójfazowe połączenie trójprzewodowe

zob. rozdział 4 "Ustawienia wyświetlania i parametrów".

Wyjście kablowe (OUT)

 $S2TIA$ Przekładniki prądowe ÓÒÓ  $S1$ <sub>IA</sub>\* ÄÄ P<sub>2</sub> A CAUTION  $s2$  $IC$  $S1$ | $IC$ <sup>\*</sup> C Należy upewnić się, że przewód uziemiający jest prawidłowo podłączony. Nieprawidłowe uziemienie może spowodować  $U$ A porażenie prądem. B  $\Box$  Note UC Po podłączeniu przewodów należy ustawić parametry. W celu uzyskania szczegółowych informacji

> Wejście kablowe (IN)  $UB$

# **4 Ustawienia wyświetlania i parametrów**

## **4.1 Wyświetlacz**

Przycisk → służy do przełączania wyświetlaczy. Należy ustawić parametr **disp**, aby aktywować funkcję wyświetlania parametru.

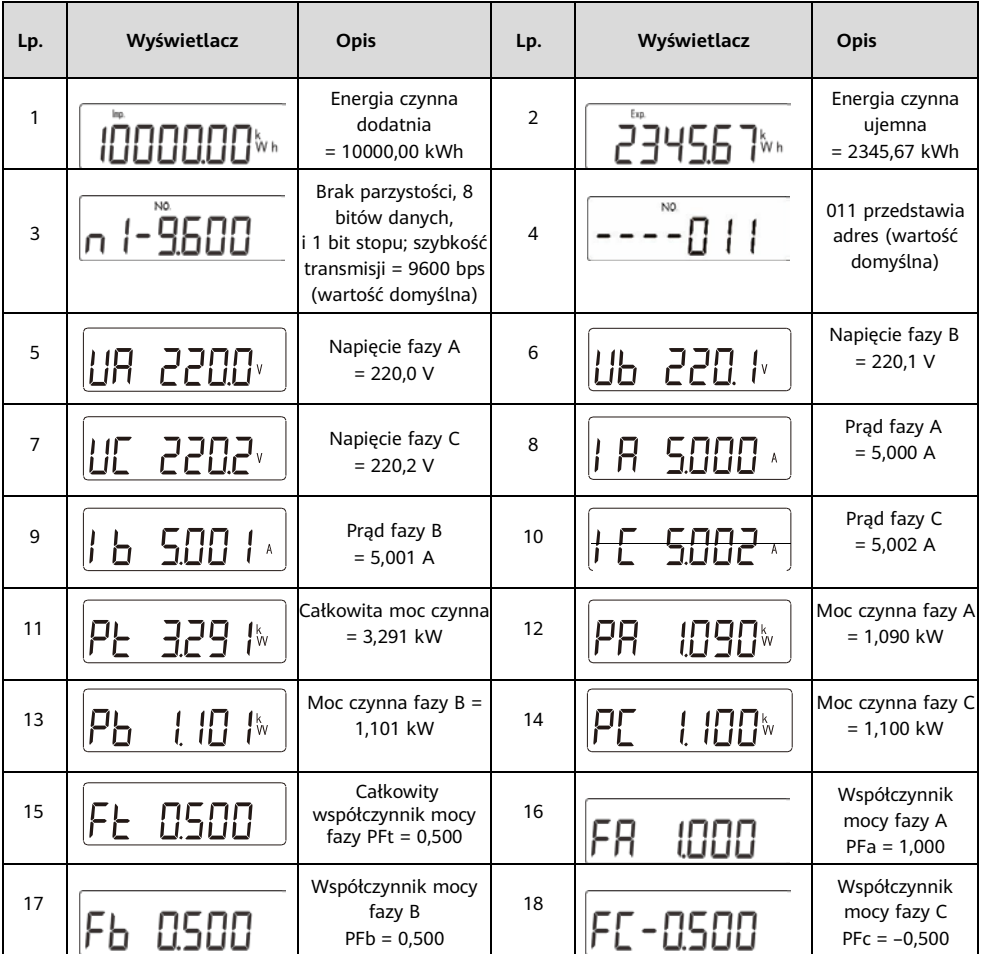

# **4.2 Ustawienia parametrów**

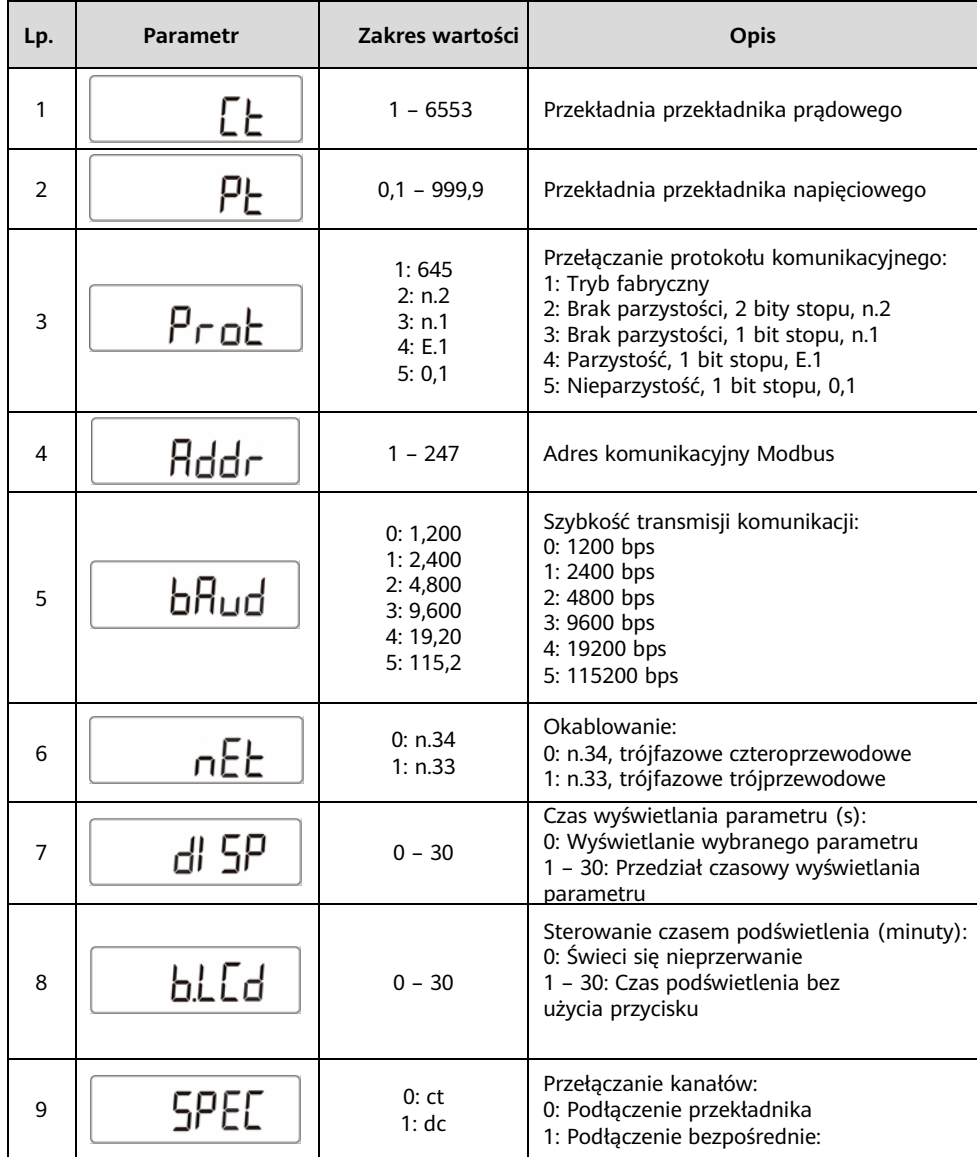

### **4.3 Ustawianie parametrów**

Opis przycisków: SET oznacza "potwierdź" lub "przesuń kursor" (podczas wprowadzania wartości liczbowych lub parametrów), ESC oznacza "wyjdź", a → oznacza "dodaj". Hasło domyślne to 701.

• Należy ustawić sposób okablowania (trójfazowy czteroprzewodowy lub trójfazowy trójprzewodowy) i sposób przełączania kanałów (podłączenie bezpośrednie lub podłączenie przekładnika prądowego):

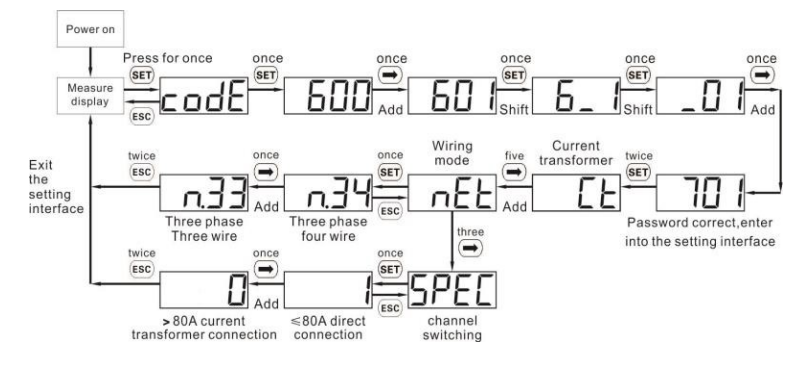

• Ustawić przekładnię przekładników prądowych lub napięciowych:

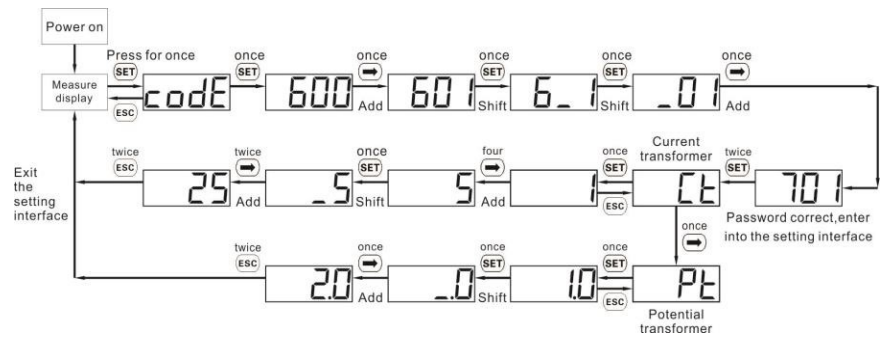

• Ustawić adres komunikacyjny lub szybkość transmisji:

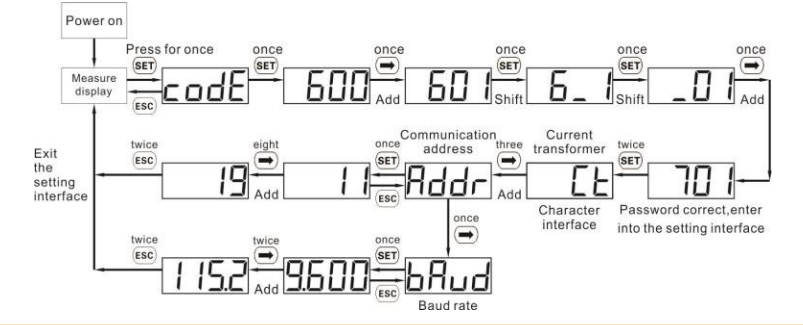

#### **EXI NOTE**

Parametry komunikacji dla inteligentnego miernika mocy ustawiane są przed dostarczeniem. Jeżeli komunikacja jest nieprawidłowa należy sprawdzić i ustawić parametry.

### • Zmienić hasło użytkownika:

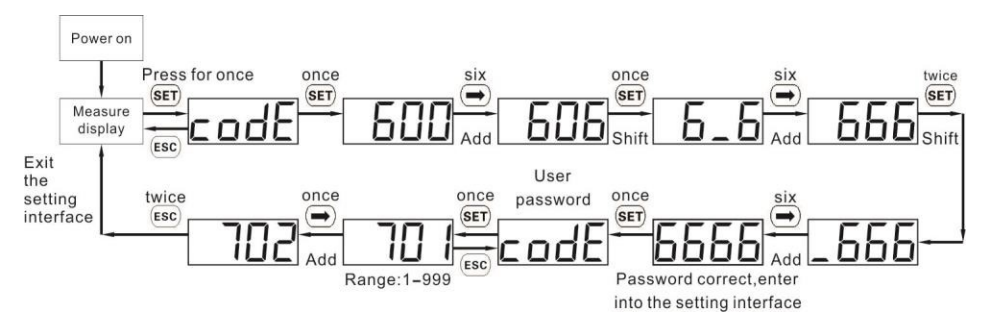

# **5 Usuwanie usterek**

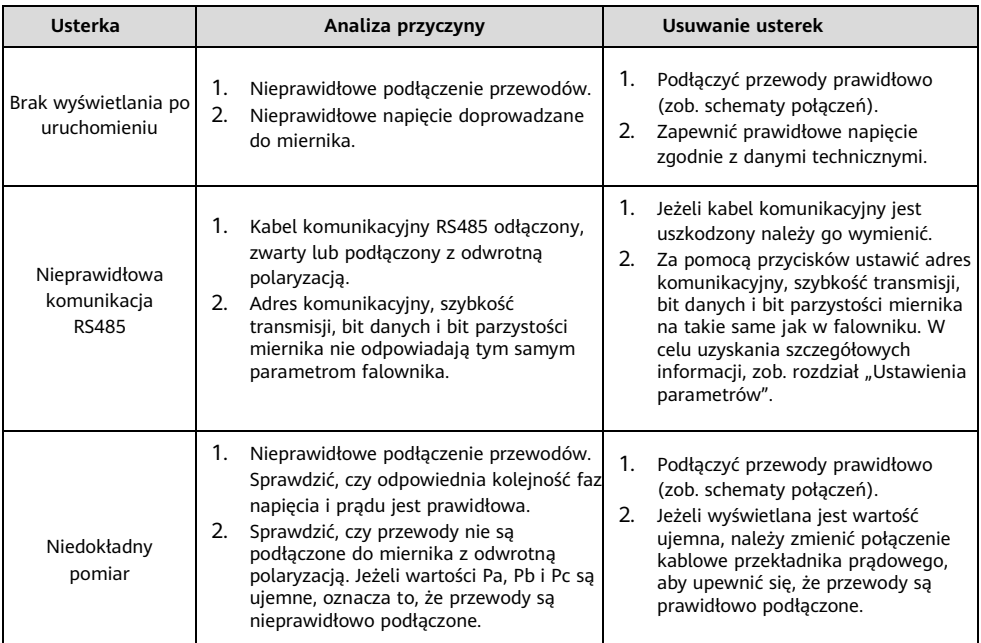

# **6 Kontrola montażu**

- 1. Sprawdzić, czy wszystkie uchwyty montażowe są prawidłowo zamontowane i czy wszystkie śruby są dokręcone.
- 2. Sprawdzić, czy wszystkie przewody są prawidłowo podłączone, z właściwą polaryzacją, bez zwarcia.

# **7 Kontakt z działem obsługi klienta**

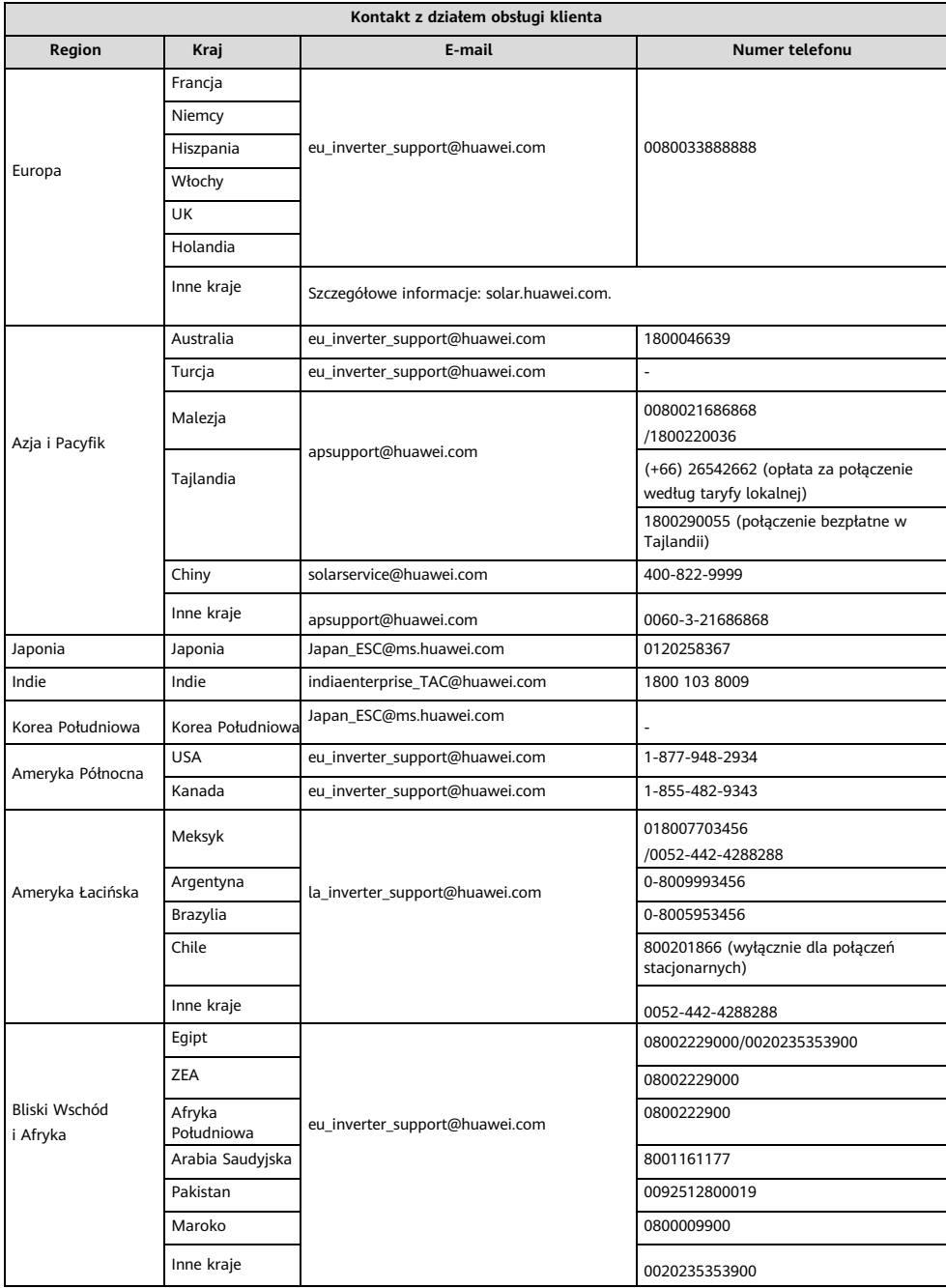